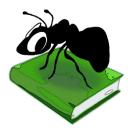

# AntFileConverter (Windows)

Build 2.0.2 (Released June 4, 2022)

Laurence Anthony, Ph.D.

Center for English Language Education in Science and Engineering, School of Science and Engineering, Waseda University, 3-4-1 Okubo, Shinjuku-ku, Tokyo 169-8555, Japan

| AntFileConverter                  |                |        |             |         | - |  | × |
|-----------------------------------|----------------|--------|-------------|---------|---|--|---|
| File Help                         |                |        |             |         |   |  |   |
| Input Files 4                     | Output Files 4 |        |             |         |   |  |   |
| 1.docx<br>2.pdf<br>3.pdf<br>4.pdf |                | -      | Output File |         |   |  |   |
|                                   | 1              | 1.docx | 1.txt       | Created |   |  |   |
|                                   | 2              | 2.pdf  | 2.txt       | Created |   |  |   |
|                                   | 3              | 3.pdf  | 3.txt       | Created |   |  |   |
|                                   | 4              | 4.pdf  | 4.txt       | Created |   |  |   |
|                                   |                |        |             |         |   |  |   |
|                                   | <              |        |             |         |   |  | > |
| Start Stop Files Processed 100%   |                |        |             |         |   |  |   |

# Introduction

AntFileConverter is a very easy to use freeware tool for converting PDF and Microsoft Word (.docx) files to plain text (in the UTF-8 encoding). It runs on any computer running Microsoft Windows (tested on Win 7), Macintosh OS X (tested on OS X 10.9 Mavericks), and Linux (tested on Linux Mint 17) computers. It is developed in Python and Qt using the *PyInstaller* compiler to generate executables for the different operating systems.

# **Getting Started**

#### 💐 Windows - Installer

Double click the *AntFileConverter.exe* file and follow the instructions to install the application into your Programs folder. You can delete the .exe file when you are finished. You can start the application via the Start Menu.

# 💐 Windows - Portable

Unzip the *AntFileConverter.zip* file into a folder of your choice. In the *AntFileConverter* folder, double click the *AntFileConverter.exe* file to launch the program.

# Kacintosh OS X

Double click the *AntFileConverter.dmg* file to create a AntFileConverter disk image on your desktop. Open the disk image and drag and drop the AntFileConverter app onto the Applications folder (or into another location if you desire). You can then launch the app by double clicking on the icon in the Applications folder or the Launchpad.

# 👌 Linux

Decompress the *AntFileConverter.tar.gz* file into a folder of your choice. In the *AntFileConverter* folder, double click the *AntFileConverter.sh* file to launch the software. On the command line, type ./AntFileConverter.sh to launch the software.

# Step-By-Step Guide

**Step 1:** Load your original files into *AntFileConverter* via the "Open File" or "Open Dir" File Menu. You can also drag and drop files into the "Original Files" list directly. Only files with a ".pdf/.PDF" or (".docx/.DOCX) extension will be listed regardless of what files or directories you select or attempt to drag and drop on to the list.

**Step 2:** Click the Start button and wait for the files to be converted. The converted files will be saved in the same directory(s) as the original files with the same name but with the ".txt" extension added.

Loaded files can be removed from the list by choose the "Close Files" menu option. You can stop the conversion process at any time by pressing the "Stop" button.

# NOTES

#### **Comments/Suggestions/Bug Fixes**

All new editions and bug fixes are listed in the revision history below. However, if you find a bug in the program, or have any suggestions for improving the program, please let me know and I will try to address the issues in a future version.

This software is available as 'freeware' (see Legal Matter below), but it is important for my funding to hear about any successes that people have with the software. Therefore, if you find the software useful, please send me an e-mail briefly describing how it is being used.

# **CITING/REFERENCING AntFileConverter**

Use the following method to cite/reference *AntFileConverter* according to the APA style guide:

Anthony, L. (YEAR OF RELEASE). *AntFileConverter* (Version VERSION NUMBER) [Computer Software]. Tokyo, Japan: Waseda University. Available from http://www.antlab.sci.waseda.ac.jp/

For example, if you download *AntFileConverter 1.0.0*, which was released in 2014, you should cite/reference it as follows:

Anthony, L. (2014). *AntFileConverter* (Version 1.0.0) [Computer Software]. Tokyo, Japan: Waseda University. Available from http://www.antlab.sci.waseda.ac.jp/

Note that the APA instructions are not entirely clear about citing software, and it is debatable whether or not the "Available from ..." statement is needed. See here for more details: http://owl.english.purdue.edu/owl/resource/560/10/

# LICENSE for AntFileConverter

AntFileConverter 1.0 and any minor updates issued by AntLab Solutions (collectively 'the Software')

#### TERMS GOVERNING THE USE OF THE SOFTWARE

The Software is protected by copyright and must not be used, displayed, modified, adapted, distributed, transmitted, transferred, or published or otherwise reproduced in any form by any means other than strictly in accordance with the terms set out below. By installing the Software, you agree to be bound by the terms of the license. This *AntFileConverter* License ("License") is made between AntLab Solutions, Tokyo, Japan as licensor, and you, as licensee, as of the date of your use of the Software. The Software is in use on a computer when it is loaded into the RAM or installed into the permanent memory of that computer, e.g., a hard disk or other storage device.

#### 1. License Material

These terms govern your use of the Software but not including subsequent versions (e.g., AntFileConverter 2.0').

#### 2. License Grant

AntLab Solutions grants to you a personal non-exclusive non-transferable license ('the License') to use the Software in the following specific contexts.

#### a) Non-Commercial (Freeware) Use:

You may use the software for non-profit purposes on more than one computer or on a network so long as you are the sole user of the Software. (A "network" is any combination of two or more computers that are electronically linked and capable of sharing the use of a single software program.) You are not permitted to sell, lease, distribute, transfer, sublicense, or otherwise dispose of the Software, in whole or in part, for any form of actual or potential commercial gain or consideration.

#### b) Commercial Evaluation (Trial) Use:

You may evaluate (trial) the software for commercial purposes for a period of no more than fourteen (14) days from the date of download on more than one computer or on a network so long as you are the sole user of the Software.

#### c) Commercial Use

When you pay the commercial license fee established by AntLab Solutions, you may use the software for nonprofit or commercial purposes on more than one computer or on a network so long as you are the sole user of the Software. (A "network" is any combination of two or more computers that are electronically linked and capable of sharing the use of a single software program.) You will obtain a separate license for each additional user of the Software (whether or not such users are connected on a network). You are not permitted to sell, lease, distribute, transfer, sublicense, or otherwise dispose of the Software, in whole or in part, for any form of actual or potential commercial gain or consideration.

#### 3. Termination

You may terminate this License at any time by uninstalling the Software and deleting it. The License will also terminate if you breach any of the terms of the License.

#### 4. Proprietary Rights

The Software is licensed, not sold, to you. AntLab Solutions reserves all rights not expressly granted to you. Ownership of the Software and its associated proprietary rights, including but not limited to patent and patent applications, are retained by AntLab Solutions. The Software is protected by the copyright laws of Japan and by international treaties. Therefore, you must comply with such laws and treaties in your use of the Software. You agree not to remove any of AntLab Solutions' copyright, trademarks, and other proprietary notices from the Software.

#### 5. Distribution

Except as may be expressly allowed in Section 2, or as otherwise agreed to in a written agreement signed by both you and AntLab Solutions, you will not distribute the Software, either in whole or in part, in any form or medium.

#### 6. Transfer and Use Restrictions

You may not sell, license, sub-license, lend, lease, rent, share, assign, transmit, telecommunicate, export, distribute or otherwise transfer the Software to others, except as expressly permitted in this License Agreement or in another agreement with AntLab Solutions. You may not modify, reverse engineer, decompile, decrypt, extract, or otherwise disassemble the Software.

#### 7. Warranties

ANTLAB SOLUTIONS MAKES NO WARRANTIES WHATSOEVER REGARDING THE SOFTWARE AND IN PARTICULAR, DOES NOT WARRANT THAT THE SOFTWARE WILL FUNCTION IN ACCORDANCE WITH THE ACCOMPANYING DOCUMENTATION IN EVERY COMBINATION OF HARDWARE PLATFORM OR SOFTWARE ENVIRONMENT OR CONFIGURATION, OR BE COMPATIBLE WITH EVERY COMPUTER SYSTEM. IF THE SOFTWARE IS DEFECTIVE FOR ANY REASON, YOU WILL ASSUME THE ENTIRE COST OF ALL NECESSARY REPAIRS OR REPLACEMENTS.

#### 8. Disclaimer

ANTLAB SOLUTIONS DOES NOT WARRANT THAT THE SOFTWARE OR SERVICE IS FREE FROM BUGS, DEFECTS, ERRORS, OR OMISSIONS. THE SOFTWARE OR SERVICE IS PROVIDED ON AN "AS IS" BASIS AND ANTLAB SOLUTIONS MAKES NO OTHER WARRANTIES OR CONDITIONS, EXPRESS OR IMPLIED, WITH RESPECT TO THE SOFTWARE INCLUDING WITHOUT LIMITATION THE IMPLIED WARRANTIES OR CONDITIONS OF MERCHANTABILITY OR FITNESS FOR A PARTICULAR PURPOSE.

#### 9. Limitation of Liability

ANTLAB SOLUTIONS WILL HAVE NO LIABILITY OR OBLIGATION FOR ANY DAMAGES OR REMEDIES, INCLUDING, WITHOUT LIMITATION, THE COST OF SUBSTITUTE GOODS, LOST DATA, LOST PROFITS, LOST REVENUES OR ANY OTHER DIRECT, INDIRECT, INCIDENTAL, SPECIAL, GENERAL, PUNITIVE OR CONSEQUENTIAL DAMAGES, ARISING OUT OF THIS LICENSE OR THE USE OR INABILITY TO USE THE SOFTWARE OR SERVICE. IN NO EVENT WILL ANTLAB SOLUTIONS'S TOTAL AGGREGATE LIABILITY (WHETHER IN CONTRACT (INCLUDING FUNDAMENTAL BREACH), WARRANTY, TORT (INCLUDING NEGLIGENCE), PRODUCT LIABILITY, INTELLECTUAL PROPERTY INFRINGEMENT OR OTHER LEGAL THEORY) WITH REGARD TO THE SOFTWARE AND/OR THIS LICENSE EXCEED THE LICENSE FEE PAID BY YOU TO ANTLAB SOLUTIONS. FURTHER, ANTLAB SOLUTIONS WILL NOT BE LIABLE FOR ANY DELAY OR FAILURE TO PERFORM ITS OBLIGATIONS UNDER THIS LICENSE AS A RESULT OF ANY CAUSES OR CONDITIONS BEYOND ANTLAB SOLUTIONS' REASONABLE CONTROL

#### 10. Jurisdiction

These terms will be governed by Japanese law and the Japanese courts shall have jurisdiction.

# **KNOWN ISSUES**

None at present.

# **REVISION HISTORY**

2.0.2

A minor upgrade using the most recent PDF to text converter engine.

**Bug features** 

- 1. The software is now updated to the most recent PDF to text converter engine. Also, some settings have been changed to deal with a wider variety of PDF oddities.
- 2. Fixed a small bug that prevented the software from launching on MacOS Big Sur.

#### 2.0.1

A minor upgrade to adopt a more modern packaging system.

**Bug features** 

1. Not strictly a bug fix, but on Windows, the application now comes as an installer or portable app. On MacOS, the application now comes as a dmg package. On Linux, the application now comes as a compressed .tar.gz file.

#### 2.0.0

A major upgrade to update the interface and update the install procedure for Mac.

#### New features

1. The app interface is now updated for a slightly more modern look.

2. The build process to compile the app for Mac OS has been updated. Now the application is released as a pkg file that can be installed into a normal location (e.g., the Applications folder). The app is also digitally signed and notarized by Apple so fewer security errors will appear.

# 1.2.1

A minor upgrade correcting a single bug.

Bug fixes

1. A bug that caused copying of the results table contents to only include a single cell has been fixed.

### 1.2.0

New features

- 1. Now released for Macintosh OS X
- 2. Now Microsoft Word (.docx) files can also be converted to plain text.
- 3. Converted text files are now stored in a "txt" subfolder below the main folder when the target files are stored.

# 1.1.0

New features

- 1. Embedded this help file into the menu help
- 2. Added checks for protected PDF files. Protected files are skipped with a 'Failed' report. Successfully converted files are reported as 'Created'.

# 1.0.0

This is the first version of the program

Copyright: Laurence Anthony 2022